# 要望区間票の作成手引き①

### 公益社団法人 全日本トラック協会

### 「高さ指定道路」指定状況の確認 ※要望される区間が既に「高さ指定道路」に指定されていないか確認して下さい。

1. 国十交通省「特殊車両通行申請手続き」PRサイト <https://www.tokusya.ktr.mlit.go.jp/PR/index.html> より、 「ガイドマップ」をクリック

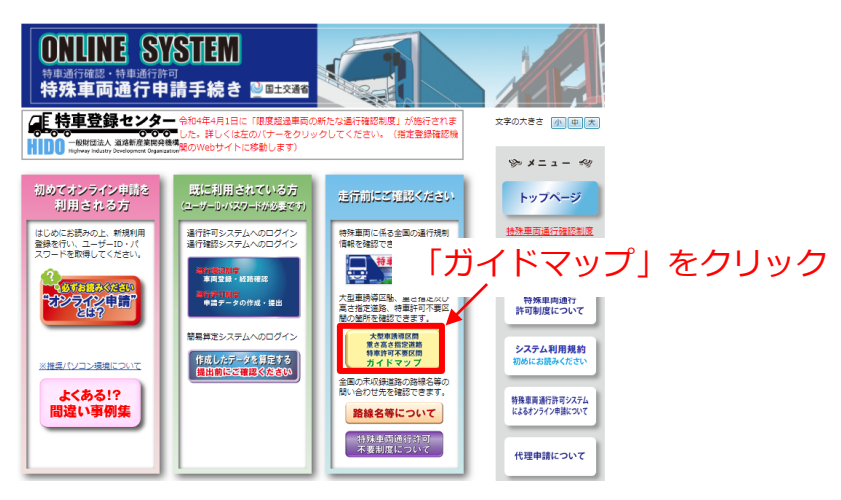

2. 指定道路の指定状況を確認したい地域をクリック

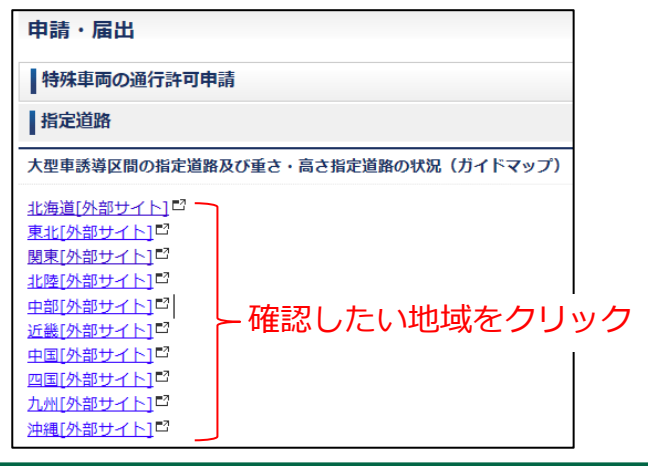

3. Googleマップ上で指定状況が表示されます。 デジタルマップのため、拡大・縮小での表示縮尺の変更、 表示箇所の移動ができます。

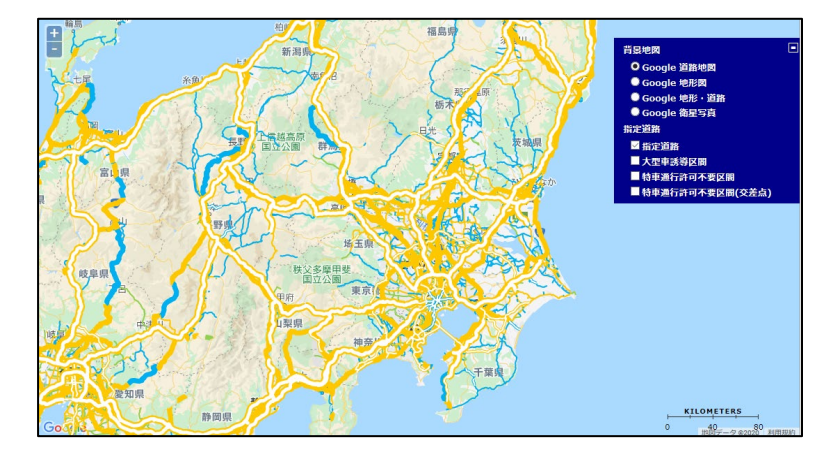

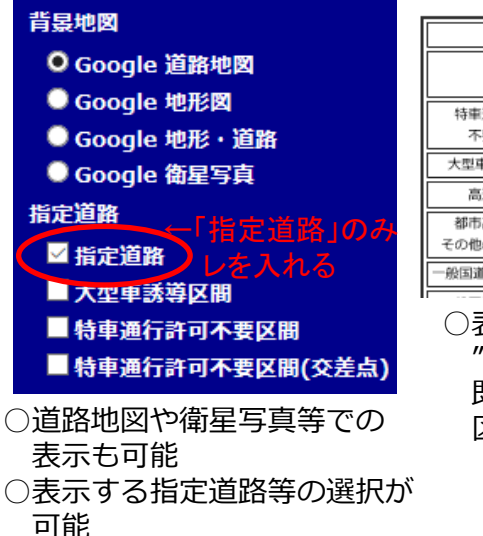

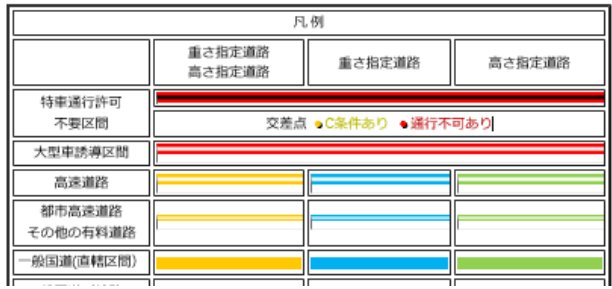

○表示色により指定状況が分かります。 "■黄""■緑"で表示される区間は 既に「高さ指定道路」に指定されている 区間となります。

# 要望区間票の作成手引き②

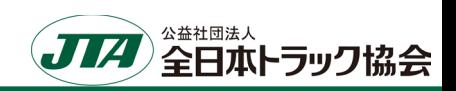

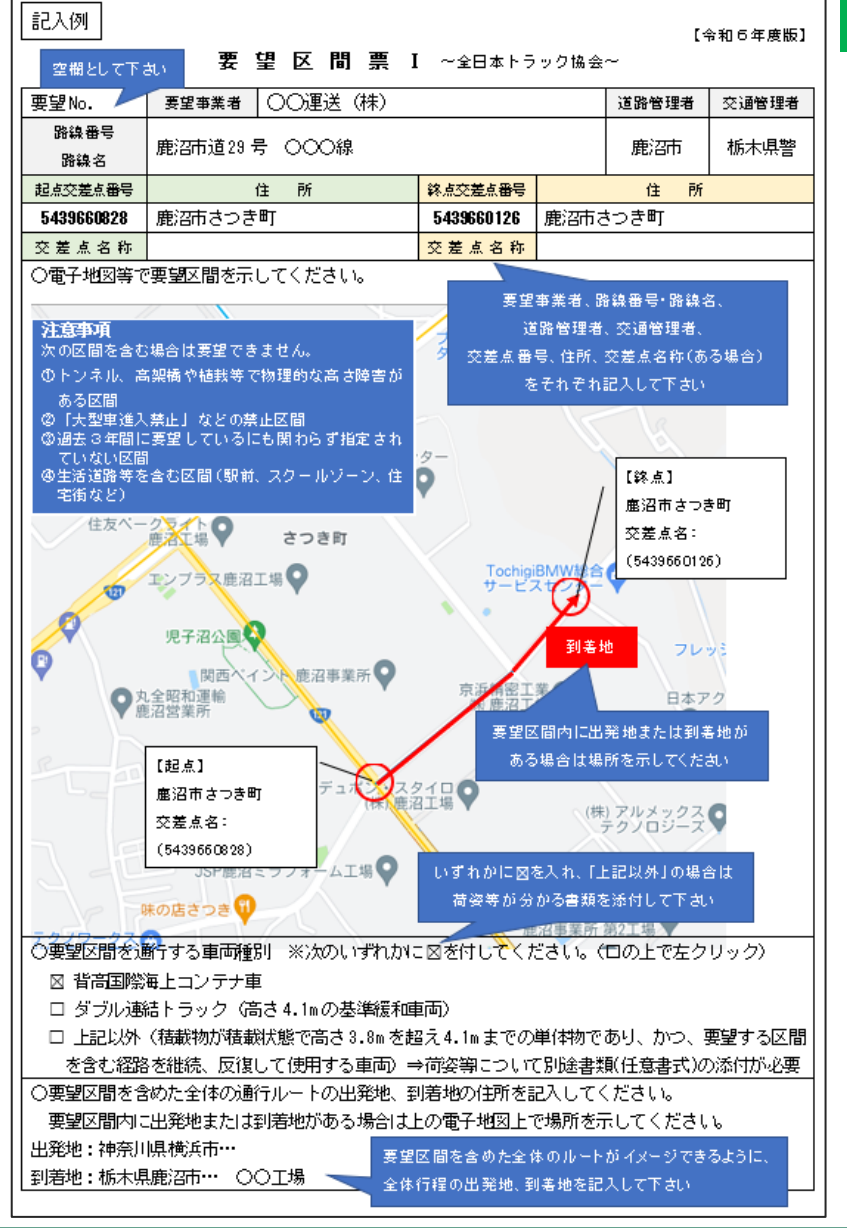

## 要望区間票Ⅰ

- 要望区間の道路について次の情報を記入して下さい。
- ※**要望区間票は1つの路線番号・路線名ごとに作成して下さい。**
- 例:連続する経路の市道1号、市道2号を要望する場合、市道1号と市道2号で分けて作成
- \_<u>1. 要望区間の「路線番号・路線名」「道路管理者」「交通管理者」、</u><br>--起点と終点の「住所」「交差点番号」「交差点名称」(ある場合)を記入 起点と終点の「住所」「交差点番号」 ※起点と終点は明確に記入して下さい。

### **2.インターネット等を利用した地図(例:Google道路地図等)の貼付け**

※地図については、出来るだけ分かりやすいものを添付して下さい。 (作成方法①でご案内したGoogle道路地図など) ※地図上に起点や終点が分かるように印を付けて下さい。 ※**要望区間上に立体交差等がある場合**、区間上に印(しるし)を付け、 高さ障害にならないと思われる理由を付記して下さい。 (例:高さ○mの立体交差であり、高さ障害にならないと思われるため 等)

#### **3. 要望区間を通行する車両種別のチェック**⊠

※「上記以外」の場合、荷姿等が分かる書類を添付して下さい。 (高さ3.8mを超え4.1mまでの単体物の運送であることを確認するため。)

#### **4.その区間を通行する際の全体の「出発地」「到着地」の住所を記入**

※要望区間を通行する必要性を確認するために記入して下さい。 要望区間に出発地または到着地がある場合は地図上に場所を示して下さい。

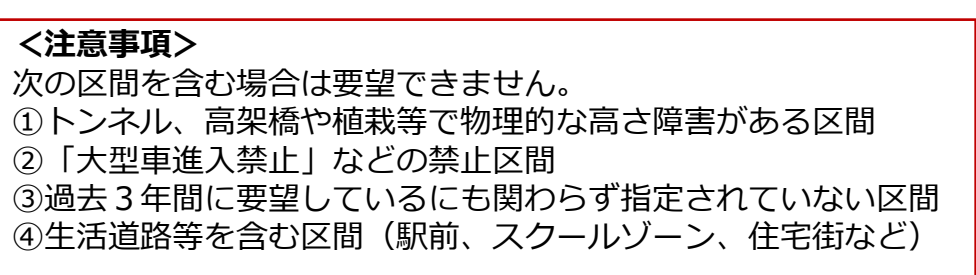

# 要望区間票の作成手引き③

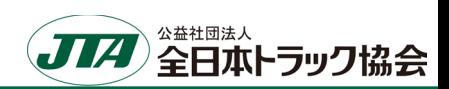

概要

ー<br>ション (許可

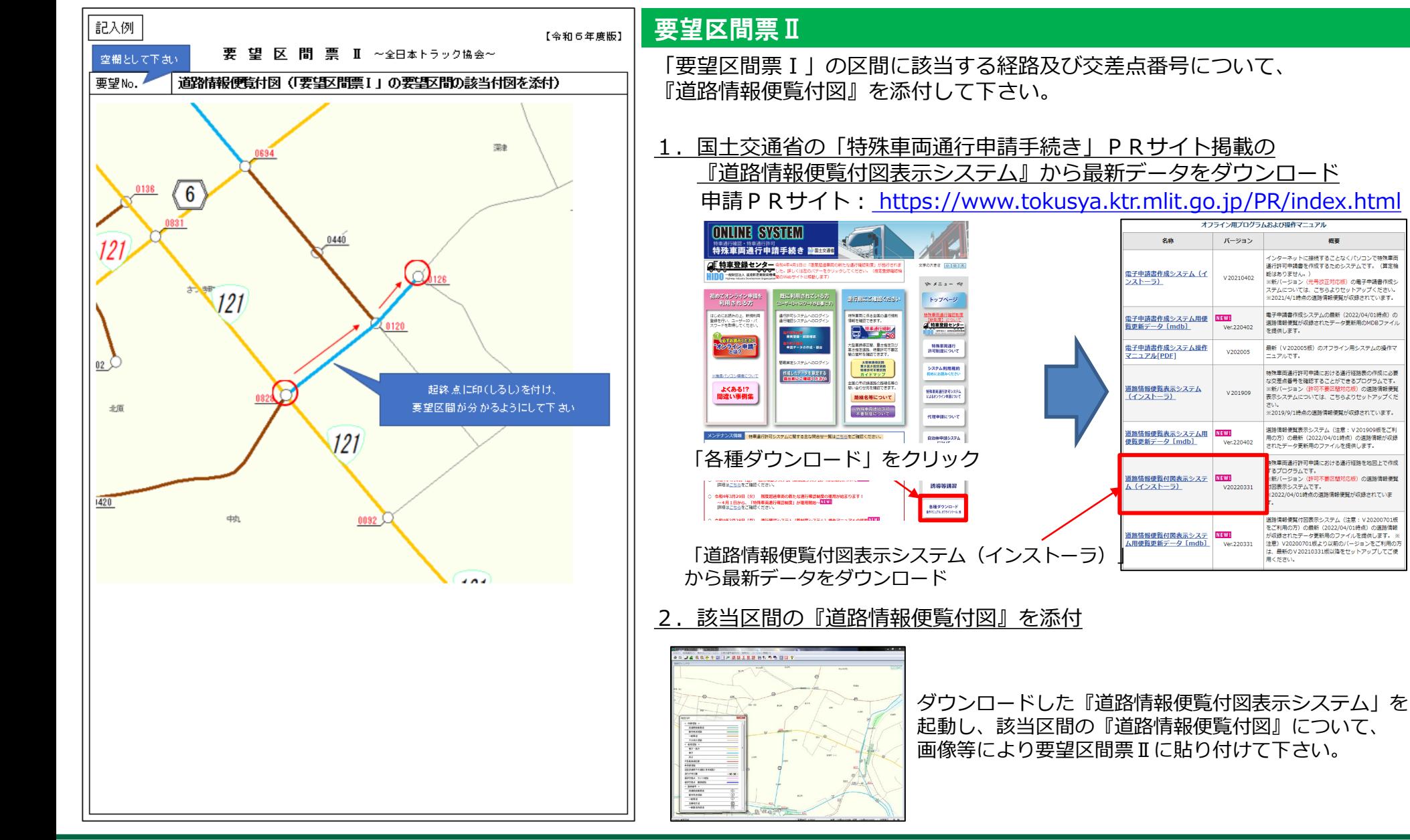